## **SpectraCal**

# **X-Rite i1Pro Enhanced Quick Start Guide**

### **Meter and Base Plate**

Each i1Pro is uniquely paired with its own base plate. They should remain together. At the tip of the base plate is a white dot of reference material conforming to a standard. Your i1 was calibrated at the factory to this white dot, and should you ever need to run the i1Pro diagnostics, it will expect this same dot.

#### **Ambient Filter**

The small black box contains the ambient filter. Note that there are actually two pieces inside the black box: the filter and a cap. The filter is inside the cap. To put it on your i1Pro, snap the cap on the meter head, rotate slightly, and pull directly off. The filter will remain on the meter. Use the filter when reading directly from a projector. You can use the cap to perform a dark calibration.

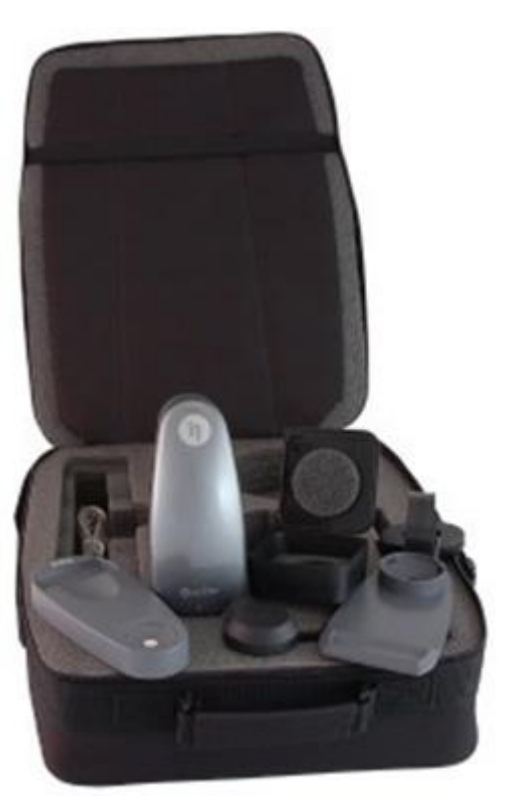

### **USB Cable**

The i1Pro draws a substantial amount of power, which some USB ports, hubs and extension cables will not supply. *Before trying to use a hub or an extension cord, first plug your i1Pro directly into your computer.* 

### **Suspension Strap and Tripod Holder**

The suspension strap is for hanging an i1Pro on a display. For most applications, we recommend the tripod holder instead. Slide the two prongs on the tripod holder into the two holes on the bottom of the i1Pro, and wrap the Velcro strap around the i1to secure it.

### **Empty Spaces in Carrying Case**

You will note that the carrying case has empty spaces. In

addition to its role as a reference instrument for video display calibration, the i1Pro is also sold into many other industries. Some of these other applications require other accessories, and rather than design a different carrying case for each industry, X-rite provides one case to serve all.

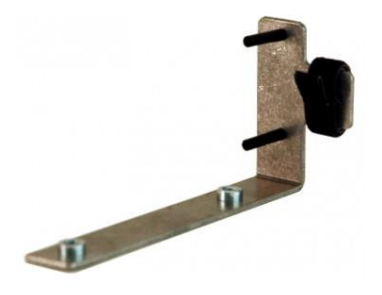

## **i1Pro Enhanced**

### **CalMAN Setup Guide**

### **1. Download and install the CalMAN Device Driver Kit**

- A. Browse to [www.spectracal.com.](http://www.spectracal.com/) From the navigation bar at the top of the page, choose *Downloads* and select *Other Downloads*.
- B. From the Downloads page, under "Other Resources," find *Device Driver Kit*, and press the *Download Now* button. (You may need to answer security prompts from your web browser to verify that you wish to download a file.)
- C. Choose *Run* from the download prompt or double-click on the Device Drivers msi file to install the device driver kit.

#### **2. Plug the i1Pro into a USB port in your system and install the driver.**

When you plug in your i1Pro, Windows will pop up a Found New Hardware Wizard. To the prompt "What do you want the Wizard to do," select the option, "Install from a list or specific location." Use the *Browse* button to locate the directory where you installed the Device Driver Kit, then select the i1Pro directory. The Typical location will be "C:/Program Files/Spectracal/Drivers/i1Pro or when installed on a Windows 64 bit computer the location will be C:/Program Files(x86)/Spectracal/Drivers/i1Pro"

Windows7 does not prompt for driver installation when a device is first attached. In order to install the drivers, go to *Start/Control Panel*, choose *System* and then choose *Device Manager* on the left hand side of the *System Properties* window.

### **3. Start CalMAN and select the i1Pro.**

In the CalMAN V4 software, on the right side bar, select Settings and then Meter Settings. If this is the first time using the i1Pro on this PC you will need to select the search button, then click search on the pop up box. Once the pop up box is finished searching you will be able to click on the meter drop down box, and you will see the i1Pro in the list. You will also want to select the proper display type to match the display you are calibrating.

### **The CD**

CalMAN does not require the installation of any software from the CD in the i1Pro box.

#### **Initializing the i1Pro**

Each time you start CalMAN, and after a period of continued use, you will be asked to initialize the i1Pro. Follow the on-screen prompts. The i1Pro initialization is a dark calibration which depends on stopping light from entering the head. Putting the i1Pro in its base plate will accomplish this; so will putting the black cover on the ambient head.